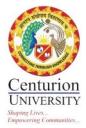

## CENTURION UNIVERSITY OF TECHNOLOGY & MANAGEMENT

## STEP-BY-STEP PROCESS FOR COURSE CONFIGURATION ON MOOC PLATFORM

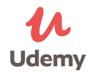

This document provides configuration details of four courses created on MOOC. The courses developed on Udemy are:

**COURSE 1: GERBERA CULTIVATION** 

**COURSE 2: FUNDAMENTALS OF CULTURE** 

**COURSE 3: CONTEMPORARY DEVELOPMENT COMMUNICATION** 

**COURSE 4: DENDROBIUM ORCHIDS UNDER PROTECTED ENVIRONMENTS** 

Anita Patra

Dr. Anita Patra

**Registrar**, CUTM

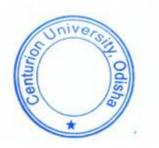

COURSE -1

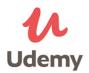

#### COURSE TITLE: GERBERA CULTIVATION COURSE SUB-TITLE: A PROFITABLE ENTERPRISE INSTRUCTORS: Sagar Maitra and Lalichetti Sagar Department of Agronomy and Agroforestry, MSSSoA, Centurion University of Technology and

Management, Odisha.

This document provides step-by-step instruction for course configuration on Udemy.

STEP 1: VISIT https://www.udemy.com/

#### **STEP- 2: CLICK ON TEACH ON UDEMY**

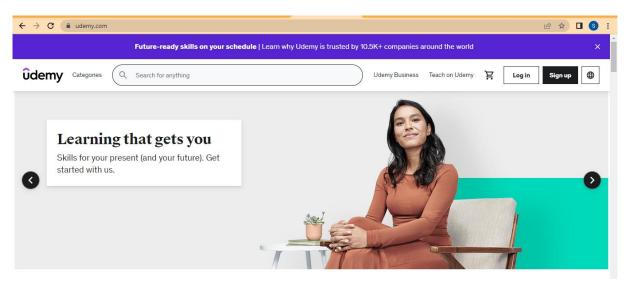

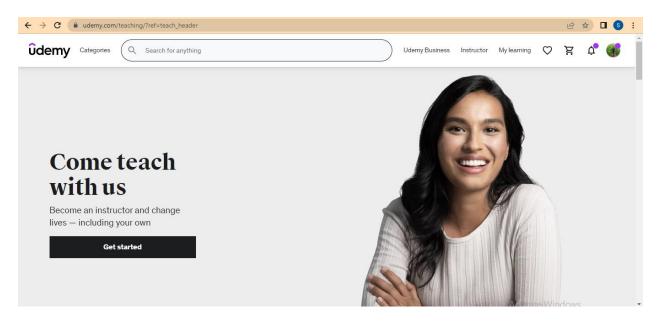

#### **STEP 3: GET STARTED WITH THE COURSE CONFIGURATION**

#### **STEP 4: SIGN UP TO BECOME AN UDEMY INSTRUCTOR**

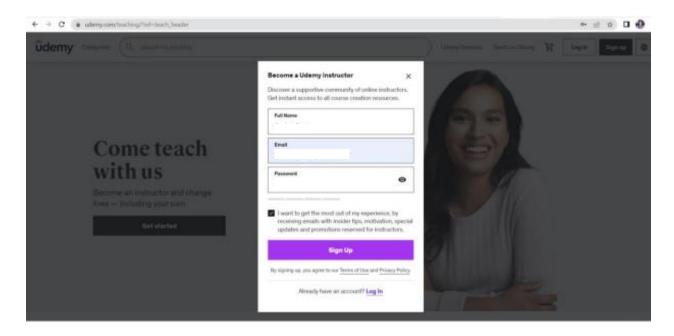

#### STEP 5: DECIDE WHAT TYPE OF COURSE YOU'RE MAKING

| ← → C 🔒 | udemy.com/course/create/1 | Ŀ | \$ | s   | : |
|---------|---------------------------|---|----|-----|---|
| ûdemy   | Step 1 of 4               |   | E  | xit | ĺ |

#### First, let's find out what type of course you're making.

#### **STEP 6: PROVIDE A TITLE**

| ← → C 🔒 | udemy.com/course/create/2 | ee 🖈 🛛 🕒 : |
|---------|---------------------------|------------|
| ûdemy   | Step 2 of 4               | Exit       |

#### How about a working title?

It's ok if you can't think of a good title now. You can change it later.

| Gerbera Cultivation | 41 |
|---------------------|----|
|---------------------|----|

Activate Windows

Continue

#### STEP 7: SELECT WHAT CATEGORY BEST FITS THE KNOWLEDGE YOU'LL SHARE

| ← → C ( | udemy.com/course/create/3 | Ê | ☆ | s    | : |
|---------|---------------------------|---|---|------|---|
| ûdemy   | Step 3 of 4               |   |   | Exit | : |

#### What category best fits the knowledge you'll share?

If you're not sure about the right category, you can change it later.

|          | Choose a category 🗸  |                                                   |
|----------|----------------------|---------------------------------------------------|
|          | Choose a category    |                                                   |
|          | Development          |                                                   |
|          | Business             |                                                   |
|          | Finance & Accounting |                                                   |
|          | IT & Software        |                                                   |
|          | Office Productivity  |                                                   |
|          | Personal Development |                                                   |
|          | Design               |                                                   |
|          | Marketing            |                                                   |
|          | Lifestyle            |                                                   |
| Previous | Photography & Video  | Continue                                          |
|          | Health & Fitness     | Activate Windows                                  |
|          | Music                |                                                   |
| uu.png 🔨 | Teaching & Academics | Go to Settings to activate Windows.<br>Show all X |
|          | I don't know yet     |                                                   |

### STEP 8: SELECT HOW MUCH TIME CAN YOU SPEND CREATING YOUR COURSE PER WEEK?

| ← → C 🌘  | udemy.com/course/create/4                                                               | 🖻 🏚 🖬 🕥 🗄     |
|----------|-----------------------------------------------------------------------------------------|---------------|
| ûdemy    | Step 4 of 4                                                                             | Exit          |
|          | How much time can you spend creating your cours                                         | e per week?   |
|          | There's no wrong answer. We can help you achieve your goals even if you don't have much | time.         |
|          |                                                                                         |               |
|          | O I'm very busy right now (0-2 hours)                                                   |               |
|          | I'll work on this on the side (2-4 hours)                                               |               |
|          | I have lots of flexibility (5+ hours)                                                   |               |
|          | O I haven't yet decided if I have time                                                  |               |
|          |                                                                                         |               |
| Previous |                                                                                         | Create Course |

#### **STEP 9: CONTINUE TO CREATE A COURSE**

#### 9.1. Intended Learners

The instructor need to answer three questions to fill this section

- 1) What will students learn in your course?
- 2) What are the requirements or prerequisites for taking your course?

#### 3) Who is this course for?

| ← → C 🔒 udemy.com/instru  | uctor/course/3632930/manage/goals                                                                                                    | 🖻 🖈 🗖 🔕 i |
|---------------------------|----------------------------------------------------------------------------------------------------|-----------|
| < Back to courses Gerbera | Cultivation LVE 34min of video content published                                                                                                    | Save 🏟    |
|                           |                                                                                                    |           |
| Course editing            | Intended learners                                                                                                    |           |
| Intended learners         |                                                                                                    |           |
| Curriculum                |                                                                                                    |           |
| Course landing page       | The following descriptions will be publicly visible on your <u>Course Landing Page</u> and will have a direct impact on<br>your course performance. These descriptions will help learners decide if your course is right for them. |           |
| Captions                  | your course performance. These descriptions will help learners decide it your course is right for them.                                                                                                    |           |
| Udemy feedback            | What will students learn in your course?                                                                                                    |           |
|                           | You must enter at least 4 learning objectives or outcomes that learners can expect to achieve after completing                                                                                                    |           |
| Course management         | your course.                                                                                                    |           |
| Pricing                   | The students will learn successful cultivation of Gerbera 103                                                                                                    |           |
| Promotions                |                                                                                                    |           |
| Course messages           | Students will learn to adopt business model for Gerbera cultivation as an option for entrer 59                                                                                                    |           |
| Availability              |                                                                                                    |           |
| Students                  | Example: Identify and manage project risks 160 Activate Win                                                                                                    | idows -   |

#### 9.2. CREATE COURSE LANDING PAGE

This instructor should provide course title, subtitle, course description, basic information, course image, promotional video and add instructors profile

| ← | → C  a udemy.com/instructor/course/ | 3632930/manage/basics                                                                                                    | 2 1     |      | I 🚯 E    |
|---|-------------------------------------|----------------------------------------------------------------------------------------------------|---------|------|----------|
|   | Back to courses Gerbera Cultivatio  | INE 34min of video content published     Preview                                                                                                    |         | Save | <b>*</b> |
|   | Course editing                      | Course landing page                                                                                                    |         |      |          |
|   | Intended learners                   |                                                                                                    |         |      |          |
|   | Curriculum                          |                                                                                                    |         |      |          |
|   | Course landing page                 | Course title                                                                                                    |         |      |          |
| - | Captions                            | Gerbera Cultivation                                                                                                    |         | 41   |          |
|   | Udemy feedback                      | Course subtitle                                                                                                    |         |      |          |
|   | Course management                   | A profitable Enterprise                                                                                                    | ę       | 97   |          |
|   | Pricing                             | Course description                                                                                                    |         |      |          |
|   | Promotions                          | B I i≡ ≔                                                                                                    |         |      |          |
|   | Course messages                     | This course enables the students to understand the various recommended cultivated techniques aiming to build up their                                                                                                    | r skill |      |          |
|   | Availability                        | in raising a profitable Gerbera crop under controlled conditions. The colour variation, their meaning, size of flowers, long I<br>behaviour and wide adoptability for culture made gerbera a flower of choice for cultivation in India. There is a great dema                                                                                                    | lastin  | g    |          |
|   | Students                            | certers narticularly in domestic and export markets almost throughout the year. It is one among the the teacter of the second second se |         |      | -        |

#### 9.3 ADDITION OF CO-INSTRUCTORS

The owner of the course shall click on setting option in the course landing page to add co-instructors

| Save                         |             |        |          |             |     |                  |
|------------------------------|-------------|--------|----------|-------------|-----|------------------|
| _                            |             |        |          |             |     |                  |
| Manage instructor pe         | rmissions 🕕 |        |          |             |     | + Add instructor |
| Instructor                   | Visible     | Manage | Captions | Performance | Q&A | Assignments      |
| Sagar Maitra<br><b>Owner</b> | ×.          | ×      | ~        |             | V   | V                |
| Lalichetti Sagar<br>Remove   | <b>Z</b>    | ×      | ~        | ~           | ~   | <b>v</b>         |
| 4                            |             |        |          |             |     | •                |

#### 9.4 CURRICULUM

Here's where you add course content—like lectures, course sections, assignments, and more. Click a + icon on the left to get started.

#### **Course structure**

Planning your course carefully will create a clear learning path for students and help you once you film. Think down to the details of each lecture including the skill you'll teach, estimated video length, practical activities to include, and how you'll create introductions and summaries.

#### Follow the guidelines

#### Tips

- Start with your goals.
- Setting goals for what learners will accomplish in your course (also known as learning objectives) at the beginning will help you determine what content to include in your course and how you will teach the content to help your learners achieve the goals.
- Create an outline.
- Decide what skills you'll teach and how you'll teach them. Group related lectures into sections. Each section should have at least 3 lectures, and include at least one assignment or practical activity. Learn more.
- Introduce yourself and create momentum.
- People online want to start learning quickly.
- Make an introduction section that gives learners something to be excited about in the first 10 minutes.
- Sections have a clear learning objective.
- Introduce each section by describing the section's goal and why it's important.
- Give lectures and sections titles that reflect their content and have a logical flow.
- Lectures cover one concept.

- A good lecture length is 2-7 minutes to keep students interested and help them study in short bursts. Cover a single topic in each lecture so learners can easily find and re-watch them later.
- Mix and match your lecture types.
- Alternate between filming yourself, your screen, and slides or other visuals. Showing yourself can help learners feel connected.
- Practice activities create hands-on learning.
- Help learners apply your lessons to their real world with projects, assignments, coding exercises, or worksheets.
- Requirements
- See the complete list of course quality requirements
- The course must have at least five lectures
- All lectures must add up to at least 30+ minutes of total video
- Your course is composed of valuable educational content and free of promotional or distracting materials

#### Check Resources on Udemy Site

- Udemy Trust & Safety
- Our policies for instructors and students
- Join the instructor community
- A place to connect with other instructors
- Official Udemy Course: How to Create an Online Course
- Learn about course creation from the Udemy Instructor Team and experienced instructors

#### CLICK A + ICON ON THE LEFT TO GET STARTED.

Click a + icon Outside the box to add new section

Click a + icon Inside the box to add course content—like lectures, course sections, assignments, and more

| ← → C ( udemy.com/instructor/course/3 | 632930/ma | nage/curriculum                                                 | 🖻 ✿ 🗖 💿 ፤ |
|---------------------------------------|-----------|-----------------------------------------------------------------|-----------|
| < Back to courses Gerbera Cultivation | n live    | 34min of video content published                                | Preview 🌣 |
|                                       |           |                                                                 |           |
|                                       |           | Quiz 3: ⑦ Soil Preparation MCQ                                  | ~         |
|                                       |           | Assignment 2: D Bed Preparation                                 |           |
|                                       |           | ● Lecture 5: ● Bed Preparation                                  | ~         |
|                                       |           | Ouiz 4: ⑦ Bed Preparation                                       | ~         |
|                                       |           | ● Lecture 6: ● Planting and Establishment                       | ~         |
|                                       |           | Ouiz 5: ⑦ Planting and Establishment                            | ~         |
|                                       | > ×       | + Lecture + Quiz + Coding Exercise + Practice Test + Assignment |           |
|                                       |           | Activate Wii                                                    | ndows     |

#### **10. INSTRUCTOR PROFILE AND SETTINGS**

#### View and save your instructor profile

| Instructor profile(s)             |  |
|-----------------------------------|--|
| All instructor bios are complete! |  |
| Sagar Maitra                      |  |
| View your instructor profile      |  |
|                                   |  |
| Zalichetti Sagar                  |  |

#### **11. DECIDE THE PRICING OF THE COURSE**

|                   | Please complete the premium instructor application here in order to set a price for your course.                                                                                                    |
|-------------------|----------------------------------------------------------------------------------------------------|
| Captions          | You can set your course price as soon as your linked payment method is approved.                                                                                                    |
| Udemy feedback    |                                                                                                    |
|                   | A Before updating the price of your course, please be aware that switching the price of your course between free and paid more than once will result in restrictions to your promotional announcements. |
| Course management |                                                                                                    |
| Pricing           | Dismiss                                                                                                    |
| Promotions        | Course Price Tier                                                                                                    |
| Course messages   | Course Price Her                                                                                                    |
| Availability      | Please select the price tier for your course below and click 'Save'. The list price that students will see in other<br>currencies is determined using the <u>price tier matrix</u> .                    |
| Students          | If you intend to offer your course for free, the total length of video content must be less than 2 hours.                                                                                               |
|                   | USD ~ Free ~ Save                                                                                                    |
|                   |                                                                                                    |

# **12.** WRITE COURSE MESSAGES THAT WILL BE SENT AUTOMATICALLY WHEN STUDENTS JOIN OR COMPLETE YOUR COURSE TO ENCOURAGE STUDENTS TO ENGAGE WITH COURSE CONTENT.

| Intended learners   |                                                                                                    |     |  |
|---------------------|----------------------------------------------------------------------------------------------------|-----|--|
| Curriculum          |                                                                                                    |     |  |
| Course landing page | Write messages to your students (optional) that will be sent automatically when they join<br>course to encourage students to engage with course content. If you do not wish to send a |     |  |
| Captions            | congratulations message, leave the text box blank.                                                                                                    |     |  |
| Udemy feedback      | Welcome Message                                                                                                    |     |  |
|                     | B Z ⊨ ≡ ■ ↔                                                                                                    | 958 |  |
| Course management   | Welcome to the course, Gerbera Cultivation                                                                                                    |     |  |
| Pricing             | Vicione to the coulde, derbera outwation                                                                                                    |     |  |
| Promotions          | Last edited on 01/10/2021                                                                                                    |     |  |
| Course messages     | Congratulations Message                                                                                                    |     |  |
| Availability        | $B  \mathbf{I}  \coloneqq  \blacksquare  \bigstar  \Longleftrightarrow$                                                                                                    | 921 |  |
| Students            | Congratulations for the successful completion of the course Gerbera Cultivation                                                                                                    |     |  |
|                     | Last edited on 01/10/2021                                                                                                    |     |  |

#### **13. SUBMIT FOR REVIEW**

The course is reviewed and published live on MOOC Platform

| ł | Hi Lalichetti,                                                                                           |
|---|----------------------------------------------------------------------------------------------------|
|   | CongratulationsI 🎉 Your course Gerbera Cultivation has been approved and is now live in the marketplace. |
| ١ | What's next:                                                                                             |
|   | Share your course with your network                                                                      |
|   | <ul> <li>Meet and learn from fellow published instructors in the Udemy Instructor<br/>Club</li> </ul>    |
| 1 | Thank you for publishing your course on Udemy                                                            |
| 1 | Teach on,                                                                                                |
| ٦ | The <mark>Udemy</mark> Instructor Team                                                                   |

**COURSE -2** 

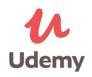

#### **COURSE TITLE: FUNDAMENTALS OF CULTURE**

Dr. Atanu Deb Associate Professor, Agricultural Extension Education, Centurion University of Technology & Management

This document provides step-by-step instruction for course configuration on MOOC platform.

Step 1: VISIT <a href="https://www.udemy.com/">https://www.udemy.com/</a>

**STEP- 2: CLICK ON TEACH ON UDEMY** 

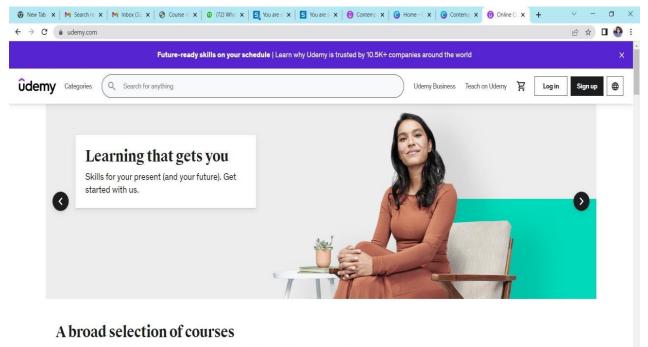

Choose from 185,000 online video courses with new additions published every month
Python Excel Web Development JavaScript Data Science AWS Certification Drawing

#### **STEP 3: GET STARTED WITH COURSE CONFIGURATION**

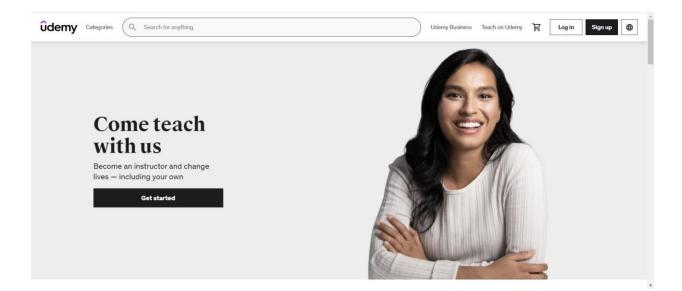

#### **STEP 4: SIGN UP TO BECOME UDEMY INSTRUCTOR**

| ← → Ø (a ladergran/saching/fort-teach/sadar                                                               | ⊷ ± ± 0 0 1                                                                                                    |
|----------------------------------------------------------------------------------------------------|----------------------------------------------------------------------------------------------------|
| Odemy and Carson and                                                                                      | Designation for a second to the second second secon |
| Come teach<br>with us<br>Decome an information and change<br>trees - installing your teach<br>Gat started | me a Udemy Instructor   and support for community of refere instructions.   me in a support for community of refere instructions.   and instructions   me in the complete instructions resultions resultions.   and the complete instructions.   me instructions   and the complete instructions resultions resultions.   me instructions   and the complete instructions resultions resultions.   me instructions   and the complete instructions resultions resultions.   me instructions   and the complete instructions resultions resultions resultions resultions resultions.   me instructions   and the complete instructions resultions resultin resultions resultions resultions resultions resultion                                                                                                    |

#### STEP 5: DECIDE WHAT TYPE OF COURSE YOU'RE MAKING

Click on course and practice test to explore about the type of courses.

| € → C . | udemy.com/course/create/1 |              |                                                                                                    |                                                                                                    |             | @ \$ U 🥹 i |
|---------|---------------------------|--------------|----------------------------------------------------------------------------------------------------|----------------------------------------------------------------------------------------------------|-------------|------------|
| ûdemy   | Step 1 of 4               |              |                                                                                                    |                                                                                                    |             | Exit       |
|         |                           | First, let's | find out what typ                                                                                                    | pe of course you                                                                                      | 're making. |            |
|         |                           |              | Þ                                                                                                    | ≣                                                                                                    |             |            |
|         |                           |              | Course<br>Create rich learning<br>experiences with the help of<br>video lectures, quizzes, coding<br>exercises, etc. | Practice Test<br>Help students prepare for<br>certification exams by<br>providing practice questions. |             |            |
|         |                           |              |                                                                                                    |                                                                                                    |             |            |
|         |                           |              |                                                                                                    |                                                                                                    |             | Continue   |

#### **STEP 6: PROVIDE A TITLE**

Provide course title. The title can be changed later.

| ← → ♂ (a udemy.com/course/create/2) |                                                                          | 순 숙) 🛛 😌 |
|-------------------------------------|--------------------------------------------------------------------------|----------|
| Ûdemy Step 2 of 4                   |                                                                          | Dat      |
|                                     | How about a working title?                                               |          |
|                                     | It's ok if you can't think of a good title now. You can change it later. |          |
|                                     | Bundamentalic of Culture                                                 | 22       |
|                                     |                                                                          |          |
|                                     |                                                                          |          |
|                                     |                                                                          |          |
| Previous                            |                                                                          | Continue |

## **STEP 7: SELECT WHAT CATEGORY BEST FITS THE KNOWLEDGE YOU'LLSHARE?**

| € → C 🕯  | udemy.com/course/create/3 |                                                                                                    |   | 🖻 🏠 🗖 🍪 🗄 |
|----------|---------------------------|----------------------------------------------------------------------------------------------------|---|-----------|
| ûdemy    | Step 3 of 4               |                                                                                                    |   | Exit      |
|          | What                      | category best fits the knowle                                                                                                    |   |           |
|          |                           | Teaching & Academics<br>Choose a category<br>Development<br>Business<br>Finance & Accounting<br>IT & Software<br>Office Productivity<br>Personal Development<br>Design<br>Marketing<br>Lifestyle<br>Photography & Video<br>Health & Fitness<br>Music | ~ |           |
| Previous |                           | Teaching & Academics<br>I don't know yet                                                                                                    |   | Continue  |

#### STEP 8: SELECTION OF TIME FOR CREATING COURSE PER WEEK

| < → C ■  | udemy.com/course/create/4 |                                                                                                    | 🖻 🖈 🖬 🔮 i     |
|----------|---------------------------|----------------------------------------------------------------------------------------------------|---------------|
| ûdemy    | Step 4 of 4               |                                                                                                    | Exit          |
|          |                           | Ch time can you spend creating your course per week?<br>There's no wrong answer. We can help you achieve your goals even if you don't have much time. |               |
|          |                           | I'm very busy right now (0-2 hours)  I'll work on this on the side (2-4 hours)                                                                        |               |
|          |                           | I have lots of flexibility (5+ hours)                                                                                                    |               |
|          |                           | I haven't yet decided if I have time                                                                                                    |               |
|          |                           |                                                                                                    |               |
| Previous |                           |                                                                                                    | Create Course |

#### **STEP 9: CONTINUE TO CREATE A COURSE (FUNDAMENTALS OF CULTURE)**

#### 9.1. Intended Learners

This section should contain intended learners and define the course objectives. The instructor must add at least 4 learning objectives or outcomes that learners can expect to achieve after completing your course. Learning objectives can't be longer than 160 characters

| O Intended learners                                   | Intended learners                                                                                                    |                          |
|-------------------------------------------------------|----------------------------------------------------------------------------------------------------|--------------------------|
| Practice tests Course landing page Pricing Promotions | The following descriptions will be publicly visible on your <u>Course Landing Page</u> and w<br>your course performance. These descriptions will help learners decide if your course i |                          |
| Course messages                                       | What will students learn in your course?<br>You must enter at least 4 learning objectives or outcomes that learners can expect to<br>your course.                                      | achieve after completing |
|                                                       | Example: Define the roles and responsibilities of a project manager                                                                                                    | 160                      |
|                                                       | Example: Estimate project timelines and budgets                                                                                                    | 160                      |
|                                                       | Example: Identify and manage project risks                                                                                                    | 160                      |

#### 9.2. CREATE COURSE LANDING PAGE

The landing page should contain the following information:

What will students learn in your course?

What are the requirements or prerequisites for taking your course?

Who is this course for?

Provide the course title, subtitle, course description, basic information, course image, promotional video.

| ← → C (a udemy.com/instructor/course/4784342            | manage/basics                                           |                                                                                                    | 2 12 U 😌 I |
|---------------------------------------------------------|---------------------------------------------------------|----------------------------------------------------------------------------------------------------|------------|
| < Back to courses Contemporary Develops                 | ment Communication Exert Omin of video content uploaded | Preview                                                                                                    | 500 0      |
| Intended learners     Practice tests                    | Course landing page                                     |                                                                                                    |            |
| Course landing page                                     | Course title                                            |                                                                                                    |            |
| <ul> <li>Promotions</li> <li>Course messages</li> </ul> | Course subtitie                                         | 22                                                                                                    |            |
| Publish Course                                          | Insert your course subtitie.                            | 120                                                                                                    |            |
|                                                         | B Z III III<br>Insert your course description.          | Select Subcategory     Engineering     Humanities     Math     Online Education     Science                         |            |
|                                                         | Basic info English (US)                                 | Scela Science<br>Social Science<br>Language Learning<br>Teacher Training<br>Test Prep<br>Other Teaching & Academics |            |
|                                                         |                                                         | Select Subcategory v                                                                                                |            |

| What is primarily taught in your course? |                                                                                                    |                            |  |
|------------------------------------------|----------------------------------------------------------------------------------------------------|----------------------------|--|
| e.g. Landscape Photography               |                                                                                                    |                            |  |
| Course image                             |                                                                                                    |                            |  |
| T                                        | Upload your course image here. It must<br>quality standards to be accepted. Impo<br>750x422 pixels; jpg, jpeg, gif, or .png.         | rtant guidelines:          |  |
| Promotional video                        | No file selected                                                                                                    | Upload File                |  |
| E                                        | Students who watch a well-made prom<br>likely to enroll in your course. We've se<br>10X for exceptionally awesome videos.<br>awesome | en that statistic go up to |  |
|                                          | No file selected                                                                                                    | Upload File                |  |

#### 9.3. Practice Tests in Curriculum

Here's where you add course content—like lectures, course sections, assignments, and more. Click a + icon on the left to get started.

| Intended learners     Practice tests                                                                  | Curriculum Bulk Uploader                                                                                                    |
|----------------------------------------------------------------------------------------------------|----------------------------------------------------------------------------------------------------|
| <ul> <li>Course landing page</li> <li>Pricing</li> <li>Promotions</li> <li>Course messages</li> </ul> | Here's where you add course content—like lectures, course sections, assignments, and more. Click a + icon on the left to get started. Dismiss |
| Publish Course                                                                                        | Please set a price on your course to create a practice test.                                                                                  |

#### **Course structure**

Planning your course carefully will create a clear learning path for students and help you once you film. Think down to the details of each lecture including the skill you'll teach, estimated video length, practical activities to include, and how you'll create introductions and summaries.

#### **Follow the**

#### guidelinesTips

- Start with your goals.
- Setting goals for what learners will accomplish in your course (also known as learning objectives) at the beginning will help you determine what content to include in your course and how you will teach the content to help your learners achieve the goals.
- Create an outline.
- Decide what skills you'll teach and how you'll teach them. Group related lectures into sections. Each section should have at least 3 lectures, and include at least one assignmentor practical activity. Learn more.
- Introduce yourself and create momentum.
- People online want to start learning quickly. Make an introduction section that giveslearners something to be excited about in the first 10 minutes.
- Sections have a clear learning objective.
- Introduce each section by describing the section's goal and why it's important. Givelectures and sections titles that reflect their content and have a logical flow.
- Lectures cover one concept.
- A good lecture length is 2-7 minutes to keep students interested and help them study in short bursts. Cover a single topic in each lecture so learners can easily find and rewatchthem later.
- Mix and match your lecture types.
- Alternate between filming yourself, your screen, and slides or other visuals. Showingyourself can help learners feel connected.

- Practice activities create hands-on learning.
- Help learners apply your lessons to their real world with projects, assignments, codingexercises, or worksheets.
- Requirements
- See the complete list of course quality requirements
- The course must have at least five lectures
- All lectures must add up to at least 30+ minutes of total video
- Your course is composed of valuable educational content and free of promotional ordistracting materials

#### **Check Resources on Udemy Site**

- Udemy Trust & Safety
- Our policies for instructors and students
- Join the instructor community
- A place to connect with other instructors
- Official Udemy Course: How to Create an Online Course
- Learn about course creation from the Udemy Instructor Team and experienced instructors

#### CLICK A + ICON ON THE LEFT TO GET STARTED.

Click a + icon Outside the box to add new section

## **Click a + icon** Inside the box to add course content—like lectures, course sections, assignments, and more.

| M Thesis print - ata: x   M NAAC Requireme: x   G pdf to word - Go: x   🗣 Download file [ L. x   🗊 Free Cultural Awa: x   🗊 Online Courses - : x 👘 Fundamentals of x                                                                                                    | 🛈 Online Courses - 🗙 🕇 + 🛛 🗸 — 🗇 🗙                             |
|----------------------------------------------------------------------------------------------------|----------------------------------------------------------------|
| ← → C △ ( a udemy.com/course/fundamentals-of-culture/learn/lecture/24813074#overview                                                                                                    | 🖻 🖈 🖬 🌐 i                                                      |
| defined and discussed. Each section provides a range of relevant facts on items. All<br>such facts are, however, very important and are to be used by the interested users<br>for their specific purposes.                                                                                                    | Course content X                                               |
| Areas of study include:<br>1. What is Culture?                                                                                                    | Section 1: Introduction ^<br>0/3   11min                       |
| 2. Popular Culture<br>3. Subculture                                                                                                    | <ul> <li>1. What is Culture?</li> <li>3min</li> </ul>          |
| 4. Various concepts of culture                                                                                                    | 2. Popular Culture     3min                                    |
| 5. Cultural study<br>6. Theories of Culture                                                                                                    | 3. Sub Culture                                                 |
| The primary benefit of the course is to increase knowledge on cultural concepts and<br>thereby it improves significantly the analytical efficiency of the trainees regarding<br>culture. By explaining the contents with various videos, the course will be able to<br>sensitize people on cultural studies. Resource materials have organic illustrations<br>which will help students to understand the concepts.                                                                                                    | Section 2: Conceptualizing Cultural ×<br>Elements<br>0/1 13min |
| Various well-defined concepts of cultural studies are the integral part of the course.<br>This course ventilates integrated pattern of learning. It will play a crucial role to<br>understand the basics of cultural issues. This course systematically displays various<br>facts.                                                                                                    | Section 3: Cultural Study v<br>0/2 1tmin                       |
| Understudies investigate and examine the collaborations of individuals, cultural<br>history, societies and conditions. Students will be able to figure out how social,<br>political and social elements influence various cultural issues; and how individuals<br>work and impart in and across sociocultural gatherings. Through the investigation of<br>Society and Culture, understudies build up the capacity to analyze society, by<br>creating abilities, qualities and understandings that will ensure successful support<br>in contemporary society. |                                                                |
| COURSE CONFIGdocx                                                                                                    | Show all X                                                     |
| # P 👱 🖬 🙆 👰 😣 😁 互 🧶 🛍 🛈 🕿 🧏 🛥 💋                                                                                                    | へ Ĝ 🔿 🐿 🦟 印) ENG 13:20<br>20-07-2022 📲                         |

#### **10. INSTRUCTOR PROFILE AND SETTINGS**

View and save your instructor profile

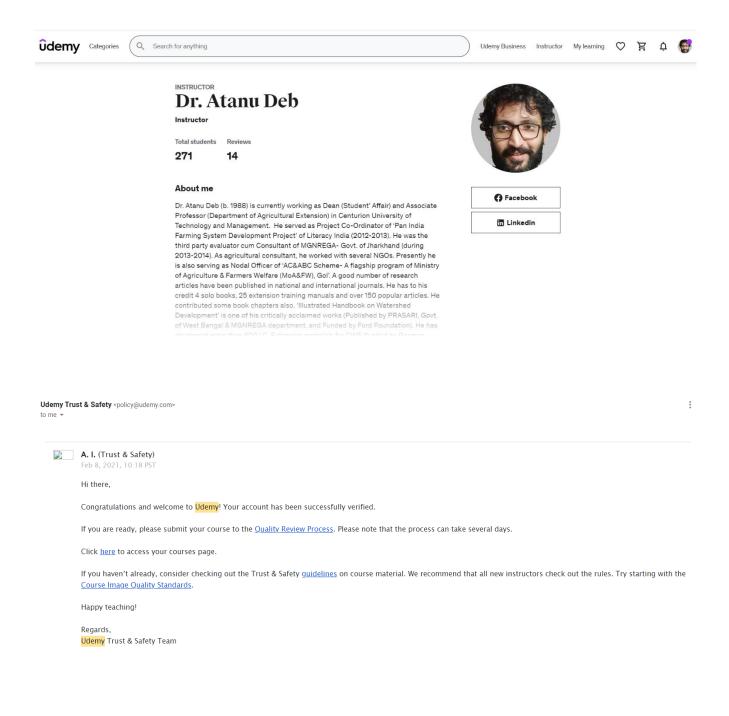

#### **11. SUBMIT FOR APPROVAL**

The course is approved and published on MOOC Platform.

| Hi Dr | . Atanu,                                                                                                |
|-------|----------------------------------------------------------------------------------------------------|
|       | ratulations! 🎉 Your course Fundamentals of Culture has been<br>oved and is now live in the marketplace. |
| What  | 's next:                                                                                                |
| • S   | hare your course with your network                                                                      |
|       | eet and learn from fellow published instructors in the Udemy Instructor<br>lub                          |
|       | nderstand the details of our marketing programs like the exclusivity equirements of Udemy for Business  |
| Than  | k you for publishing your course on Udemy.                                                              |
|       | n on,                                                                                                   |

#### **COURSE -3**

#### COURSE CONFIGURATION ON MOOC PLATFORM

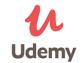

#### COURSE TITLE: CONTEMPORARY DEVELOPMENT COMMUNICATION

Dr. Prajna Pani, Professor of English Centurion University of Technology & Management

This document provides step-by-step instruction for course configuration on Udemy.

Step 1: VISIT <a href="https://www.udemy.com/">https://www.udemy.com/</a>

**STEP- 2: CLICK ON TEACH ON UDEMY** 

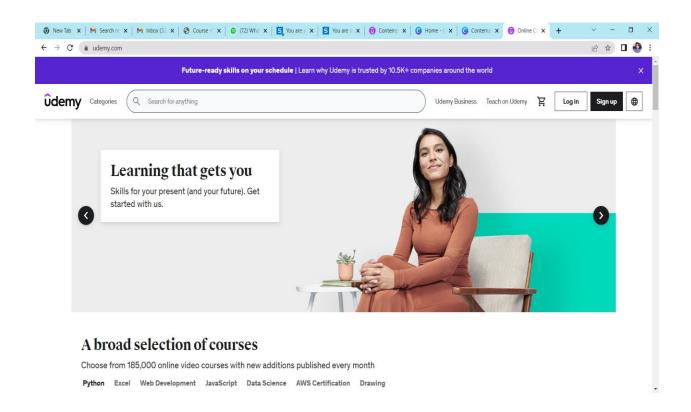

#### **STEP 3: GET STARTED WITH COURSE CONFIGURATION**

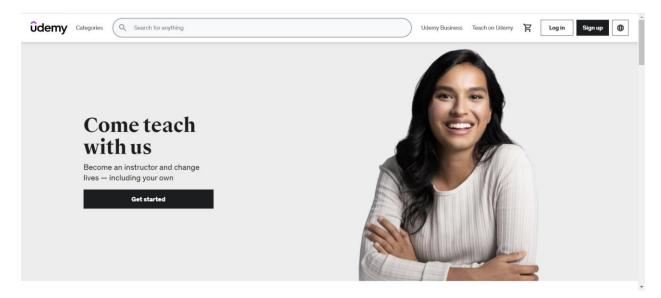

#### **STEP 4: SIGN UP TO BECOME UDEMY INSTRUCTOR**

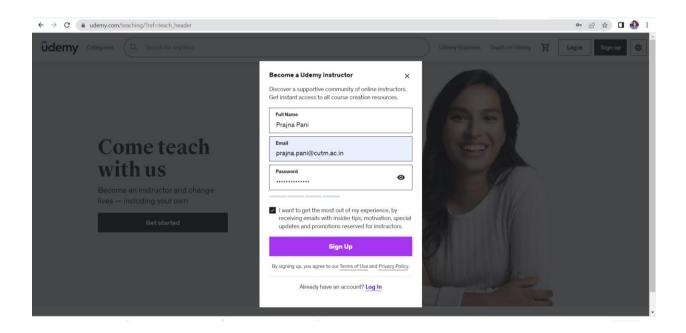

#### **STEP 5: DECIDE WHAT TYPE OF COURSE YOU'RE MAKING**

Click on course and practice test to explore about the type of courses.

| € → 0 🖷 | udemy.com/course/create/1 |              |                                                                                    |                                                         |             | e 🖈 🖬 🐨 i |
|---------|---------------------------|--------------|------------------------------------------------------------------------------------|---------------------------------------------------------|-------------|-----------|
| ûdemy   | Step 1 of 4               |              |                                                                                    |                                                         |             | Exit      |
|         |                           |              |                                                                                    |                                                         |             |           |
|         |                           | First, let's | find out what typ                                                                  | be of course you                                        | 're making. |           |
|         |                           |              |                                                                                    |                                                         |             |           |
|         |                           |              | Þ                                                                                  | ⊞                                                       |             |           |
|         |                           |              | Course                                                                             | Practice Test                                           |             |           |
|         |                           |              | Create rich learning                                                               | Help students prepare for                               |             |           |
|         |                           |              | experiences with the help of<br>video lectures, quizzes, coding<br>exercises, etc. | certification exams by<br>providing practice questions. |             |           |
|         |                           |              |                                                                                    |                                                         |             |           |
|         |                           |              |                                                                                    |                                                         |             |           |
|         |                           |              |                                                                                    |                                                         |             |           |
|         |                           |              |                                                                                    |                                                         |             |           |
|         |                           |              |                                                                                    |                                                         |             | Continue  |
|         |                           |              |                                                                                    |                                                         |             |           |

#### **STEP 6: PROVIDE A TITLE**

Provide course title. The title can be changed later.

| € → C ®  | udemy.com/course/create/2 |                                                                          | 🖻 🖈 🗖 🕹 : |
|----------|---------------------------|--------------------------------------------------------------------------|-----------|
| ûdemy    | Step 2 of 4               |                                                                          | Exit      |
|          |                           |                                                                          |           |
|          |                           | How about a working title?                                               |           |
|          |                           | It's ok if you can't think of a good title now. You can change it later. |           |
|          |                           |                                                                          |           |
|          |                           | Contemporary Development Communication                                   | 22        |
|          |                           |                                                                          |           |
|          |                           |                                                                          |           |
|          |                           |                                                                          |           |
|          |                           |                                                                          |           |
| Previous |                           |                                                                          | Continue  |

#### STEP 7: SELECT WHAT CATEGORY BEST FITS THE KNOWLEDGE YOU'LL SHARE?

| → C ( a udemy.com/course/create | /3                                                                   | ප 🖈 🗆 🔮  |
|---------------------------------|----------------------------------------------------------------------|----------|
|                                 | What category best fits the knowledge you'll sha                     | re?      |
|                                 | Teaching & Academics 🗸 🗸                                             |          |
|                                 | Choose a category<br>Development<br>Business<br>Finance & Accounting |          |
|                                 | IT & Software<br>Office Productivity<br>Personal Development         |          |
|                                 | Design<br>Marketing<br>Lifestyle<br>Photography & Video              |          |
|                                 | Health & Fitness<br>Music<br>Teaching & Academics                    |          |
| Previous                        | I don't know yet                                                     | Continue |

#### **STEP 8: SELECTION OF TIME FOR CREATING COURSE PER WEEK**

| < → C ■  | udemy.com/course/create/4                                                                                                    | 🖻 🖈 🖬 🔮 :     |
|----------|----------------------------------------------------------------------------------------------------|---------------|
| ûdemy    | Step 4 of 4                                                                                                    | Exit          |
|          | How much time can you spend creating your course per week?<br>There's no wrong answer. We can help you achieve your goals even if you don't have much time. |               |
|          | O I'm very busy right now (0-2 hours)                                                                                                    |               |
|          | I'll work on this on the side (2-4 hours)                                                                                                    |               |
|          | I have lots of flexibility (5+ hours)                                                                                                    |               |
|          | O I haven't yet decided if I have time                                                                                                    |               |
|          |                                                                                                    |               |
| Previous |                                                                                                    | Create Course |

## STEP 9: CONTINUE TO CREATE A COURSE (CONTEMPORARY DEVELOPMENT COMMUNICATION)

#### 9.1. Intended Learners

This section should contain intended learners and define the course objectives. The instructor must add at least 4 learning objectives or outcomes that learners can expect to achieve after completing your course. Learning objectives can't be longer than 160 characters

| O Intended learners                                                                                  | Intended learners                                                                                                    |                     |
|----------------------------------------------------------------------------------------------------|----------------------------------------------------------------------------------------------------|---------------------|
| <ul> <li>Practice tests</li> <li>Course landing page</li> <li>Pricing</li> <li>Promotions</li> </ul> | The following descriptions will be publicly visible on your <u>Course Landing Page</u> and will hav<br>your course performance. These descriptions will help learners decide if your course is righ |                     |
| Course messages                                                                                      | What will students learn in your course?                                                                                                    |                     |
| Publish Course                                                                                       | You must enter at least 4 learning objectives or outcomes that learners can expect to achie<br>your course.                                                                                         | ve after completing |
|                                                                                                    | Example: Define the roles and responsibilities of a project manager                                                                                                    | 160                 |
|                                                                                                    | Example: Estimate project timelines and budgets                                                                                                    | 160                 |
|                                                                                                    | Example: Identify and manage project risks                                                                                                    | 160                 |
|                                                                                                    | Example: Complete a case study to manage a project from conception to completion                                                                                                    | 160                 |

#### 9.2. CREATE COURSE LANDING PAGE

The landing page should contain the following information:

What will students learn in your course?

What are the requirements or prerequisites for taking your course?

Who is this course for?

Provide the course title, subtitle, course description, basic information, course image, promotional video.

| ← → C in udemy.com/instructor/course/4784342/r                                                                                                    | nanage/basics                                                                           | 년 🌣 🛛 🔮 :                                                                                                    |
|----------------------------------------------------------------------------------------------------|-----------------------------------------------------------------------------------------|----------------------------------------------------------------------------------------------------|
| < Back to courses Contemporary Developm                                                                                                    | ent Communication DRAFT Omin of video content uploaded                                  | Preview Save 🗘                                                                                                |
| <ul> <li>Intended learners</li> <li>Practice tests</li> <li>Course landing page</li> <li>Pricing</li> <li>Promotions</li> <li>Course messages</li> </ul> | Course landing page Course title Contemporary Development Communication Course subtitle | 22                                                                                                    |
| Publish Course                                                                                                    | Insert your course subtitle.                                                            | 120                                                                                                    |
|                                                                                                    | Course description                                                                      |                                                                                                    |
|                                                                                                    | B I I 	≡ 	≡ Insert your course description.                                             | Select Subcategory<br>Engineering<br>Humanities<br>Math<br>Online Education<br>Science                        |
|                                                                                                    | Basic Info English (US)                                                                 | Science<br>Social Science<br>Language Learning<br>Teacher Training<br>Test Prep<br>Other Teaching & Academics |
|                                                                                                    |                                                                                         | Select Subcategory 🗸                                                                                          |

| What is primarily taught in your course? |                                                                                                    |               |
|------------------------------------------|----------------------------------------------------------------------------------------------------|---------------|
| e.g. Landscape Photography               |                                                                                                    |               |
| Course image                             |                                                                                                    |               |
|                                          | Upload your course image here. It must meet our <u>co</u><br><u>quality standards</u> to be accepted. Important guidelin<br>750x422 pixels; jpg. jpeg., gif, or .png. no text on th | es:           |
|                                          | No file selected                                                                                                    | pload File    |
| Promotional video                        |                                                                                                    |               |
|                                          | Students who watch a veil-made promo video are 5<br>likely to enroll in your course. We've seen that stati<br>10X for exceptionally awesome videos. Learn how to<br>avesome!        | stic go up to |
|                                          | No file selected U                                                                                                    | pload File    |

#### 9.3. Practice Tests in Curriculum

Here's where you add course content—like lectures, course sections, assignments, and more. Click a + icon on the left to get started.

| Intended learners                               | Curriculum Bulk Upi                                                                                                    | oader |
|-------------------------------------------------|----------------------------------------------------------------------------------------------------|-------|
| Practice tests     Course landing page          |                                                                                                    |       |
| <ul> <li>Pricing</li> <li>Promotions</li> </ul> | Here's where you add course content—like lectures, course sections, assignments, and more. Click a + icon on left to get started.  Dismiss | the   |
| Course messages Publish Course                  | Please set a price on your course to create a practice test.                                                                               |       |
|                                                 |                                                                                                    |       |

#### **Course structure**

Planning your course carefully will create a clear learning path for students and help you once you film. Think down to the details of each lecture including the skill you'll teach, estimated video length, practical activities to include, and how you'll create introductions and summaries.

#### Follow the guidelines

#### Tips

- Start with your goals.
- Setting goals for what learners will accomplish in your course (also known as <u>learning</u> <u>objectives</u>) at the beginning will help you determine what content to include in your course and how you will teach the content to help your learners achieve the goals.
- Create an outline.
- Decide what skills you'll teach and how you'll teach them. Group related lectures into sections. Each section should have at least 3 lectures, and include at least one assignment or practical activity. Learn more.
- Introduce yourself and create momentum.
- People online want to start learning quickly. Make an introduction section that gives learners something to be excited about in the first 10 minutes.
- Sections have a clear learning objective.
- Introduce each section by describing the section's <u>goal and why it's important</u>. Give lectures and sections titles that reflect their content and have a logical flow.
- Lectures cover one concept.
- A good lecture length is 2-7 minutes to keep students interested and help them study in short bursts. Cover a single topic in each lecture so learners can easily find and re-watch them later.
- Mix and match your lecture types.
- Alternate between filming yourself, your screen, and slides or other visuals. Showing yourself can help learners feel connected.

- Practice activities create hands-on learning.
- Help learners <u>apply your lessons</u> to their real world with projects, assignments, coding exercises, or worksheets.
- Requirements
- See the <u>complete list</u> of course quality requirements
- The course must have at least five lectures
- All lectures must add up to at least 30+ minutes of total video
- Your course is composed of valuable educational content and free of promotional or distracting materials

#### **Check Resources on Udemy Site**

- <u>Udemy Trust & Safety</u>
- Our policies for instructors and students
- Join the instructor community
- A place to connect with other instructors
- Official Udemy Course: How to Create an Online Course
- Learn about course creation from the Udemy Instructor Team and experienced instructors

#### CLICK A + ICON ON THE LEFT TO GET STARTED.

#### **Click a + icon Outside the box to add new section**

**Click a + icon Inside the box to add course content**—like lectures, course sections, assignments, and more.

| ← → C ( ▲ udemy.com/instructor/course/3613834/manage/curriculum |                                                                                                    |           |  |  |
|-----------------------------------------------------------------|----------------------------------------------------------------------------------------------------|-----------|--|--|
| < Back to courses Contemporary Developme                        | nt Communication UVE 31min of video content published                                                           | Preview 🏚 |  |  |
| Course management<br>Pricing<br>Promotions                      | If you're intending to offer your course for free, the total length of video content must be less than 2 hours. |           |  |  |
| Course messages<br>Availability                                 | Section 1: [1] Digital Instructional Media Design: Storyb                                                       |           |  |  |
| Students                                                        | ♦ Lecture 1: ● Digital Story: Develop Idea, Plan, Outline (Preview enabled) ∨                                   |           |  |  |
|                                                                 | Assignment 1: Digital Storytelling: What is it and w                                                            |           |  |  |
|                                                                 | ♦ Lecture 2: ● Storyboard Tools, Concepts and Frame (Preview enabled) ∨                                         |           |  |  |
|                                                                 | Lecture 3:      Reflective Practice and Writing                                                                 |           |  |  |
| (                                                               | + Quiz 1: @ Quiz Time! ~                                                                                        |           |  |  |
| $\sim$                                                          |                                                                                                    |           |  |  |

| Assignment 3: U Create a storycoard for a campaign |  |
|----------------------------------------------------|--|
|                                                    |  |
| Unpublished Section: D P-PROCESS                   |  |
| +                                                  |  |

| Unpublished Section: [] P-PROCESS                               |  |
|-----------------------------------------------------------------|--|
| + Lecture + Quiz + Coding Exercise + Practice Test + Assignment |  |
|                                                                 |  |

#### **10. INSTRUCTOR PROFILE AND SETTINGS**

View and save your instructor profile

| All instructor bios are complete!                                                                                       |                                                                                                    |
|----------------------------------------------------------------------------------------------------|----------------------------------------------------------------------------------------------------|
| Prajna Pani                                                                                                    |                                                                                                    |
| liew your instructor profile                                                                                            |                                                                                                    |
|                                                                                                    |                                                                                                    |
|                                                                                                    |                                                                                                    |
| Profile & settings                                                                                                    |                                                                                                    |
| Profile & settings Udemy profile Profile picture Privacy settings                                                       |                                                                                                    |
|                                                                                                    | Website                                                                                                    |
| Udemy profile Profile picture Privacy settings                                                                          | Webste                                                                                                    |
| Udemy profile Profile picture Privacy settings First Name                                                               |                                                                                                    |
| Udemy profile Profile picture Privacy settings First Name Prajna                                                        | Uri                                                                                                    |
| Udemy profile Profile picture Privacy settings First Name Prajna Last Name                                              | Uri                                                                                                    |
| Udemy profile Profile picture Privacy settings First Name Prajna Last Name Pani                                         | Url Twitter http://www.twitter.com/Username Facebook                                                                                                    |
| Udemy profile Profile picture Privacy settings First Name Prajna Last Name Pani Headline                                | Url Twitter http://www.twitter.com/Username Facebook                                                                                                    |
| Udemy profile         Profile picture         Privacy settings           First Name                                     | UH       Twitter       http://www.twitter.com/     Username       Facebook       D     http://www.facebook.com/     Username                                              |
| Udemy profile Profile picture Privacy settings First Name Prajna Last Name Pani Headline Professor of English Biography | UH Twitter Thitp://www.twitter.com/Username Facebook Username Username Username Username Username Username Username Username Username Username Username Username Username |

#### **11. SUBMIT FOR APPROVAL**

The course is approved and published on MOOC Platform.

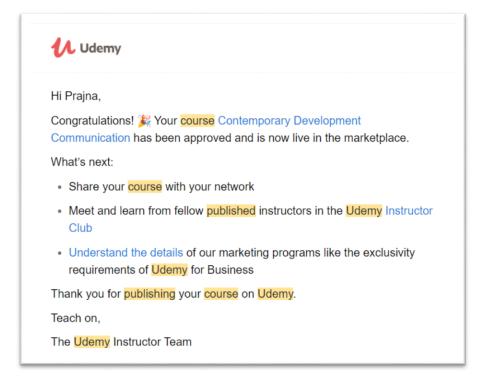

#### **COURSE 4**

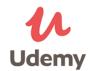

#### COURSE TITLE: DENDROBIUM ORCHIDS UNDER PROTECTED ENVIRONMENTS COURSE SUB-TITLE: A PRACTICAL APPROACH

**INSTRUCTORS:** 

#### Sagar Maitra and Lalichetti Sagar

Department of Agronomy and Agroforestry, MSSSoA, Centurion University of Technology and Management, Odisha.

This document provides step-by-step instruction for course configuration on Udemy.

STEP 1: VISIT https://www.udemy.com/

#### **STEP- 2: CLICK ON TEACH ON UDEMY**

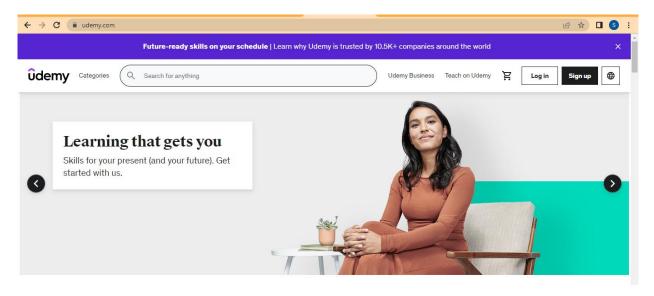

#### **STEP 3: GET STARTED WITH THE COURSE CONFIGURATION**

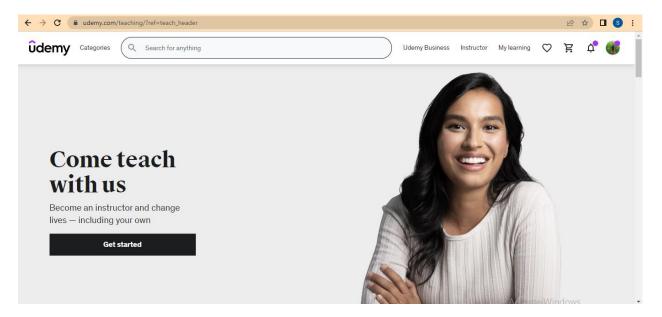

#### $\varepsilon \to \sigma$ (a adeny-converting/trade-law), header \* # # O 🕹 ūdemy ----Become a Udemy instructor х Discover a supportive community of online instructors. Get instant access to all course condice resources. Full Name Come teach Email with us Passant Θ I want to get the most out of my experiesce, by receiving emails with insider tips, motivation, special updates and promotions reserved to instructors. Sign Up By signing us, you agent to our Terms of the and Privacy Policy. Already have an account? Log In

#### **STEP 4: SIGN UP TO BECOME AN UDEMY INSTRUCTOR**

#### STEP 5: DECIDE WHAT TYPE OF COURSE YOU'RE MAKING

| ← → C 🔒 | udemy.com/course/create/1 | Ŀ | ☆ | S    | : |
|---------|---------------------------|---|---|------|---|
| ûdemy   | Step 1 of 4               |   |   | Exit | t |

#### First, let's find out what type of course you're making.

| Þ                                                                                                    | ⊞                                                                                    |  |
|----------------------------------------------------------------------------------------------------|--------------------------------------------------------------------------------------|--|
| Course                                                                                                    | Practice Test                                                                        |  |
| Create rich learning<br>experiences with the help of<br>video lectures, quizzes, coding<br>exercises, etc. | Help students prepare for<br>certification exams by<br>providing practice questions. |  |
|                                                                                                    |                                                                                      |  |

#### **STEP 6: PROVIDE A TITLE**

| ûdemy | Step 2 of 4                                                                                            | Exit |
|-------|----------------------------------------------------------------------------------------------------|------|
|       | How about a working title?<br>It's ok if you can't think of a good title now. You can change it later. |      |
|       | DENDROBIUM ORCHIDS UNDER PROTECTED ENVIRONMENTS 13                                                     |      |

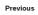

Activate Windows Go to Settings to activate Continue

### STEP 7: SELECT WHAT CATEGORY BEST FITS THE KNOWLEDGE YOU'LL SHARE

| ← → C (■ | udemy.com/course/create/3                                                                                                    | 🖻 ☆ 🗖 💿 ፤                                                           |
|----------|----------------------------------------------------------------------------------------------------|---------------------------------------------------------------------|
| ûdemy    | Step 3 of 4                                                                                                    | Exit                                                                |
|          | What category best fits the knowledge you'll share?<br>If you're not sure about the right category, you can change it later.                           |                                                                     |
|          | Choose a category  Choose a category Development Business Finance & Accounting IT & Software Office Productivity Personal Development Design Marketing |                                                                     |
| Previous |                                                                                                    | Continue<br>ate Windows<br>ettings to activate Windows.<br>Show all |

### STEP 8: SELECT HOW MUCH TIME CAN YOU SPEND CREATING YOUR COURSE PER WEEK?

| ← → C 🌘  | udemy.com/course/create/4 |                                                                                            | 🖻 🖈 🗖 🔕 :     |
|----------|---------------------------|--------------------------------------------------------------------------------------------|---------------|
| ûdemy    | Step 4 of 4               |                                                                                            | Exit          |
|          | How much                  | time can you spend creating your course p                                                  | er week?      |
|          | The                       | re's no wrong answer. We can help you achieve your goals even if you don't have much time. |               |
|          |                           |                                                                                            |               |
|          |                           |                                                                                            |               |
|          |                           | / I'm very busy right now (0-2 hours)                                                      |               |
|          |                           | I'll work on this on the side (2-4 hours)                                                  |               |
|          |                           | O I have lots of flexibility (5+ hours)                                                    |               |
|          |                           | O I haven't yet decided if I have time                                                     |               |
|          |                           |                                                                                            |               |
| Previous |                           |                                                                                            | Create Course |

### STEP 9: CONTINUE TO CREATE A COURSE (CONTEMPORARY DEVELOPMENT COMMUNICATION)

#### 9.1. Intended Learners

The instructor need to answer three questions to fill this section

- 1) What will students learn in your course?
- 2) What are the requirements or prerequisites for taking your course?
- 3) Who is this course for?

| < Back to courses Dendrobium Or | rchids under Protected Environments INE 1hr of video content published                                                                                                    | ł                    | Save                                                    |
|---------------------------------|----------------------------------------------------------------------------------------------------|----------------------|---------------------------------------------------------|
| Intended learners               |                                                                                                    |                      |                                                         |
| -<br>Curriculum                 |                                                                                                    |                      |                                                         |
| Course landing page             | The following descriptions will be publicly visible on your <u>Course Landing Page</u> an<br>your course performance. These descriptions will help learners decide if your cour |                      |                                                         |
| Captions                        | your course performance. These descriptions will help learners decide if your cour                                                                                              | ise is right for the |                                                         |
| Udemy feedback                  | What will students learn in your course?                                                                                                    |                      |                                                         |
|                                 | You must enter at least 4 learning objectives or outcomes that learners can expect                                                                                              | t to achieve after   | completing                                              |
| Course management               | your course.                                                                                                    |                      |                                                         |
| Pricing                         | Imparts practical knowledge in Dendrobium orchids cultivation                                                                                                    | 99                   |                                                         |
| Promotions                      |                                                                                                    |                      |                                                         |
| Course messages                 | To understand do's and don'ts in protected agriculture                                                                                                    | 106                  |                                                         |
| Availability                    |                                                                                                    |                      |                                                         |
| Students                        | To understand the global and domestic importance of Dendrobium                                                                                                    | 98                   |                                                         |
|                                 | To elicit the interested youth with skill                                                                                                    | 119                  |                                                         |
|                                 | To facilitate employment generation                                                                                                    | 125                  | Activate Windows<br>Go to Settings to activate Windows. |

#### 9.2. CREATE COURSE LANDING PAGE

This instructor should provide course title, subtitle, course description, basic information, course image, promotional video and add instructors profile

| < Back to courses Dendrobiun      | Orchids under Protected Environments LIVE 1hr of video content published Save Save                                                                                                    |
|-----------------------------------|----------------------------------------------------------------------------------------------------|
| Course editing                    | Course landing page                                                                                                    |
| Intended learners                 |                                                                                                    |
| Curriculum<br>Course landing page | Course title                                                                                                    |
| Captions                          | Dendrobium Orchids under Protected Environments 13                                                                                                    |
| Udemy feedback                    | Course subtitle                                                                                                    |
| Course management                 | A Practical Approach 100                                                                                                    |
| Pricing                           | Course description                                                                                                    |
| Promotions                        | B I ⊨ ≔                                                                                                    |
| Course messages                   | This course enables the students to build up their skill in raising Dendrobium Orchids under controlled conditions. In specific,                                                                                                    |
| Availability                      | this course initially classifies Orchidacae family and briefly describes the distribution of dendrobium in India. In this course,                                                                                                    |
| Students                          | popular cultivars suited to sub-continental conditions were highlighted along with their salient features. The criteria for<br>selection of suitable site for establishment of Dendrobium was presented in detail. In addition, basic requirements were also described. Keepfright Windows.<br>controlled structure, viz. greenhouse structure, cladding material and climatic requirements were also described. Keepfright Windows.<br>view the export demand for Dendrobium orchids, in the section three of this course, all the recommended management |

#### 9.3 ADDITION OF CO-INSTRUCTORS

The owner of the course shall click on setting option in the course landing page to add coinstructors

| Manage instructor per             | missions (j) |          |          |             |          | + Add instructo |
|-----------------------------------|--------------|----------|----------|-------------|----------|-----------------|
| Instructor                        | Visible      | Manage   | Captions | Performance | Q&A      | Assignments     |
| Sagar Maitra<br>Owner             | ~            |          | ~        | Y           | <b>V</b> | Y               |
| Lalichetti Sagar<br><u>Remove</u> | ×            | <b>~</b> | ×        | N           | ~        |                 |

#### 9.4 CURRICULUM

Here's where you add course content—like lectures, course sections, assignments, and more. Click a + icon on the left to get started.

#### **Course structure**

Planning your course carefully will create a clear learning path for students and help you once you film. Think down to the details of each lecture including the skill you'll teach, estimated video length, practical activities to include, and how you'll create introductions and summaries.

#### Follow the guidelines

#### Tips

- Start with your goals.
- Setting goals for what learners will accomplish in your course (also known as learning objectives) at the beginning will help you determine what content to include in your course and how you will teach the content to help your learners achieve the goals.
- Create an outline.
- Decide what skills you'll teach and how you'll teach them. Group related lectures into sections. Each section should have at least 3 lectures, and include at least one assignment or practical activity. Learn more.
- Introduce yourself and create momentum.
- People online want to start learning quickly.
- Make an introduction section that gives learners something to be excited about in the first 10 minutes.
- Sections have a clear learning objective.
- Introduce each section by describing the section's goal and why it's important.
- Give lectures and sections titles that reflect their content and have a logical flow.
- Lectures cover one concept.
- A good lecture length is 2-7 minutes to keep students interested and help them study in short bursts. Cover a single topic in each lecture so learners can easily find and re-watch them later.
- Mix and match your lecture types.
- Alternate between filming yourself, your screen, and slides or other visuals. Showing yourself can help learners feel connected.
- Practice activities create hands-on learning.
- Help learners apply your lessons to their real world with projects, assignments, coding exercises, or worksheets.
- Requirements
- See the complete list of course quality requirements
- The course must have at least five lectures
- All lectures must add up to at least 30+ minutes of total video
- Your course is composed of valuable educational content and free of promotional or distracting materials

#### Check Resources on Udemy Site

- Udemy Trust & Safety
- Our policies for instructors and students
- Join the instructor community

- A place to connect with other instructors
- Official Udemy Course: How to Create an Online Course
- Learn about course creation from the Udemy Instructor Team and experienced instructors

#### CLICK A + ICON ON THE LEFT TO GET STARTED.

#### Click a + icon Outside the box to add new section

Click a + icon Inside the box to add course content—like lectures, course sections, assignments, and more

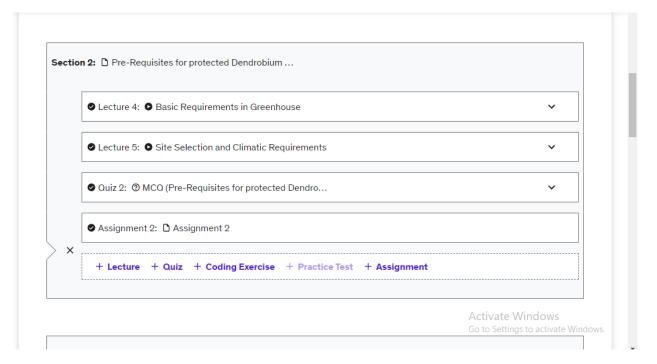

#### **10. INSTRUCTOR PROFILE AND SETTINGS**

View and save your instructor profile

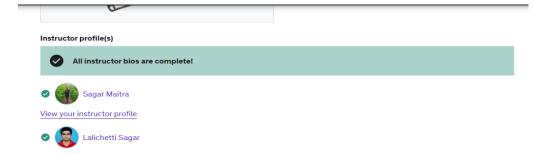

#### **11. DECIDE THE PRICING OF THE COURSE**

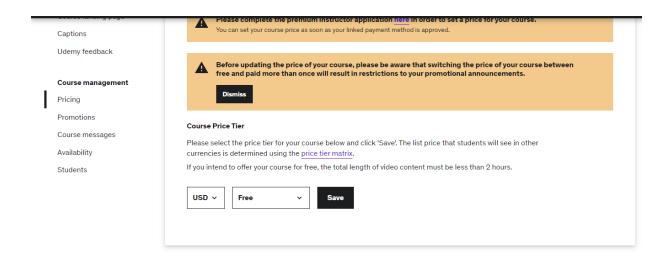

# **12.** WRITE COURSE MESSAGES THAT WILL BE SENT AUTOMATICALLY WHEN STUDENTS JOIN OR COMPLETE YOUR COURSE TO ENCOURAGE STUDENTS TO ENGAGE WITH COURSE CONTENT.

| Course editing                                | Course messages                                                                                                    |          |                          |
|-----------------------------------------------|----------------------------------------------------------------------------------------------------|----------|--------------------------|
| Curriculum<br>Course landing page<br>Captions | Write messages to your students (optional) that will be sent automatically when they join or comple<br>course to encourage students to engage with course content. If you do not wish to send a welcome<br>congratulations message, leave the text box blank. |          |                          |
| Udemy feedback                                | Welcome Message                                                                                                    |          |                          |
| Course management<br>Pricing                  | B I i≡ ≡ ■ <><br>Welcome to the course "Dendrobium Orchids under Protected Environments"                                                                                                    | 929      |                          |
| Promotions                                    | Last edited on 07/17/2022                                                                                                    |          |                          |
| Course messages                               | Congratulations Message                                                                                                    |          |                          |
| vailability                                   | B Z ⊨ ≡ ■ ↔                                                                                                    | 945      |                          |
| Students                                      | Congratulations for successful completion of the course                                                                                                    | Activata | Windows                  |
|                                               | Last edited on 07/17/2022                                                                                                    |          | ngs to activate Windows. |

#### **13. SUBMIT FOR REVIEW**

The course is reviewed and published live on MOOC Platform

ûdemy Hi Lalichetti, Congratulations! X Your course <u>Dendrobium Orchids under Protected</u> Environments has been approved and is now live in the marketplace. What's next: Meet and learn from fellow published instructors in the Udemy
 Instructor Club Thank you for publishing your course on Udemy. Teach on, The Udemy Instructor Team red by Udemy 600 Harrison Street, 3rd Floor, San Francisco, CA 94107.

Anita Patra

Dr. Anita Patra

Registrar, CUTM

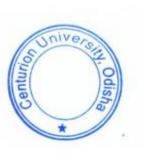